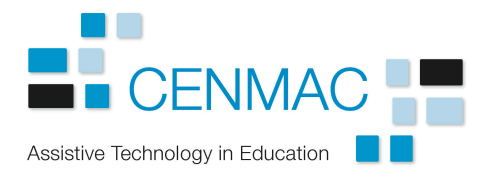

# **Adapting Mouse Setting**

Some students have difficulties accessing the computer with a standard mouse. The Windows Operating System has a number of settings that can be changed to accommodate different needs.

To use a mouse successfully the user needs to develop a number of skills including:

- Recognising objects on the screen.
- Tracking the mouse pointer on the screen.
- Moving the pointer to the correct location.
- Performing left-, double- and right-clicks.
- Holding the mouse still whilst clicking.<br>• Dragging objects on the screen
- Dragging objects on the screen.

For some users it will be necessary to provide an alternative to a standard mouse but for others changes to settings on the computer improve access.

## **Display Settings**

Adjusting the screen resolution changes the size of the icons on the desktop. A lower resolution results in larger icons which can be easier to see and target.

#### **Larger Mouse Pointer**

A larger mouse pointer can be easier to see and track on the screen. The size can be changed in the Mouse options. Go to *Control Panel* > *Mouse* and click on the *Pointers* tab. Select from the *Scheme* dropdown.

If none of the pointers listed is large enough, additional large pointers can be installed.

- The ACE Centre has 80 large pointers and cursors available for free download. http://acecentre.org.uk/resources/large-pointers/.
- Philip Henderson has more coloured, large cursors. http://www.philip-henderson.co.uk/cursor.shtml

#### **Mouse Speed**

Some students find it easier to track and position the mouse if it moves at a slower speed. Go to *Control Panel* > *Mouse* and click on the *Pointer Options* tab. Use the slider in the *Motion* section to change the pointer speed. Note that a slower pointer speed requires more movement of the mouse.

#### **Double-Click Speed**

If a student has difficulty performing a double-click quickly enough, the speed can be altered. Go to *Control Panel* > *Mouse* and click on the *Buttons* tab. Use the slider to adjust the double-click speed.

## **Left-Handed Users**

Left-handed users may find it easier to use a mouse is the actions of the mouse are swapped. Select the *Switch primary and secondary buttons* option.

### **ClickLock**

Some students have difficulty holding down the mouse button to perform a drag action. ClickLock allows them to hold down the button for a short time, release it to perform the drag action and then click the button to release the ClickLock. To use this option, go to *Control Panel* > *Mouse* and click on the *Buttons* tab. Select the *ClickLock* option.

If changes to the Windows OS settings do not work for a student, alternatives to a standard mouse can be considered. See further information here <Link to Mouse Alternatives>